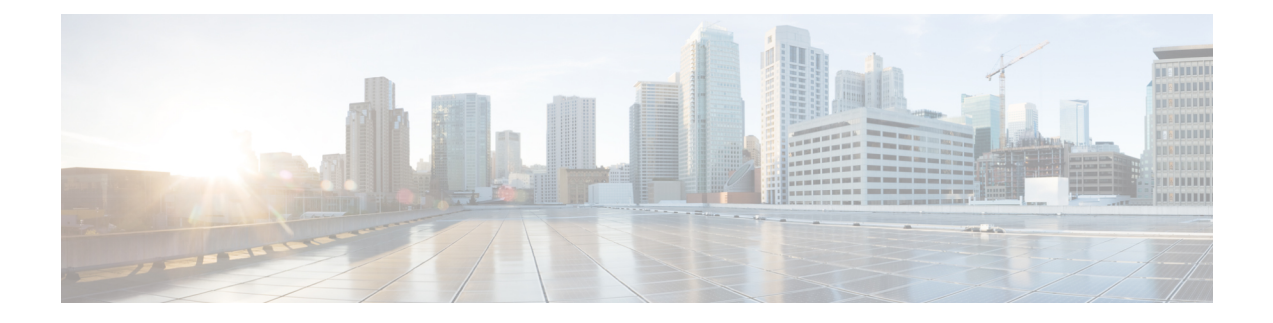

# **Agent and Supervisor Reporting**

- Agent [States,](#page-0-0) on page 1
- Agent Logout [Reason](#page-4-0) Codes, on page 5
- Agent Not Ready [Reason](#page-5-0) Codes, on page 6
- Agent Task [Handling,](#page-7-0) on page 8
- Agent Utilization: Full-Time [Equivalents](#page-10-0) and Percent Utilization, on page 11
- [Supervisor](#page-11-0) Activity, on page 12

## <span id="page-0-0"></span>**Agent States**

Agent states are determined from an agent's activity *within a skill group or precision queue*. Agent state is recorded in numerous database tables and is presented in reports as both a number (*Not Ready*) and as a percentage (*% Not Ready*).

You can monitor agent states in real time to view current agent activity. You can also review past performance data to identify trends in agent states. For example, historical reports can show how much time an agent spends in Not Ready state, which indicates whether the agent is adhering to the schedule.

Information for some states is different when an agent is configured to handle multiple concurrent tasks in a Media Routing Domain (MRD). This table highlights these differences.

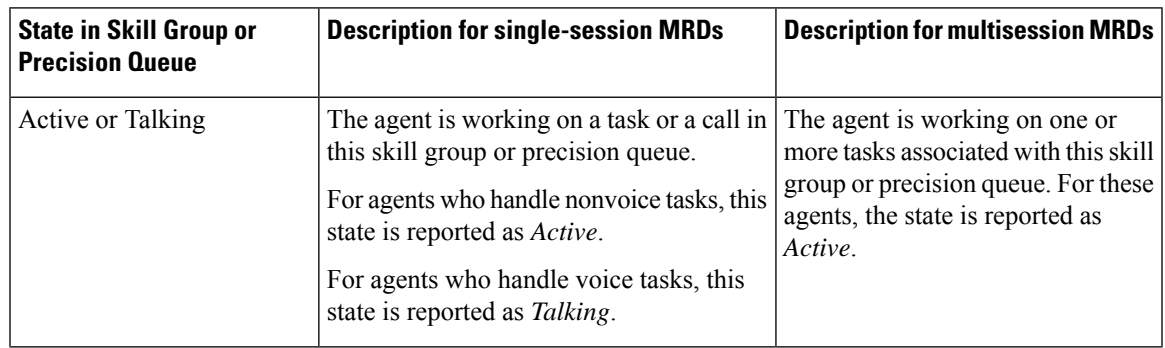

**Table 1: Agent States That Appear in Reports**

 $\mathbf I$ 

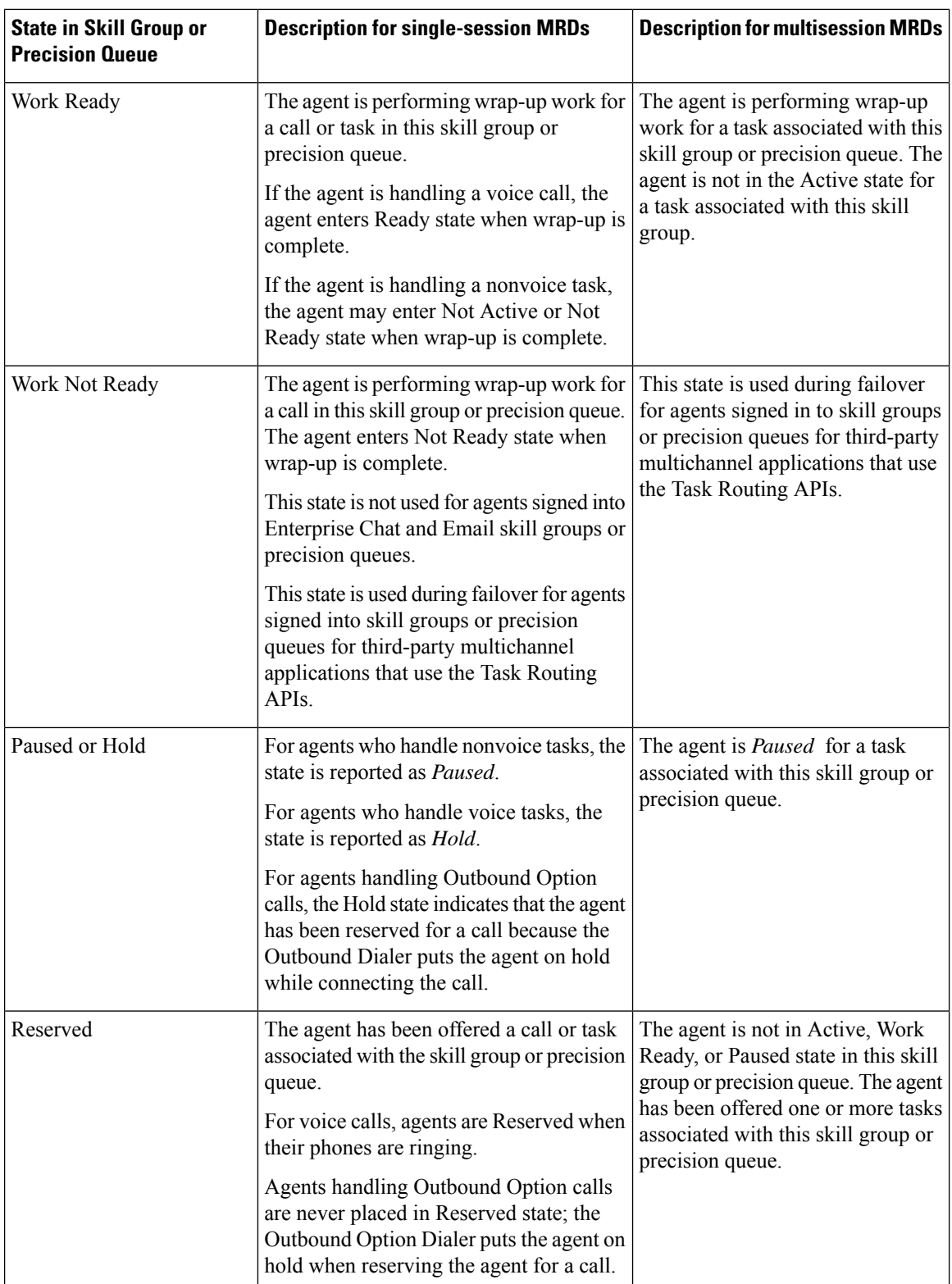

٦

 $\mathbf{l}$ 

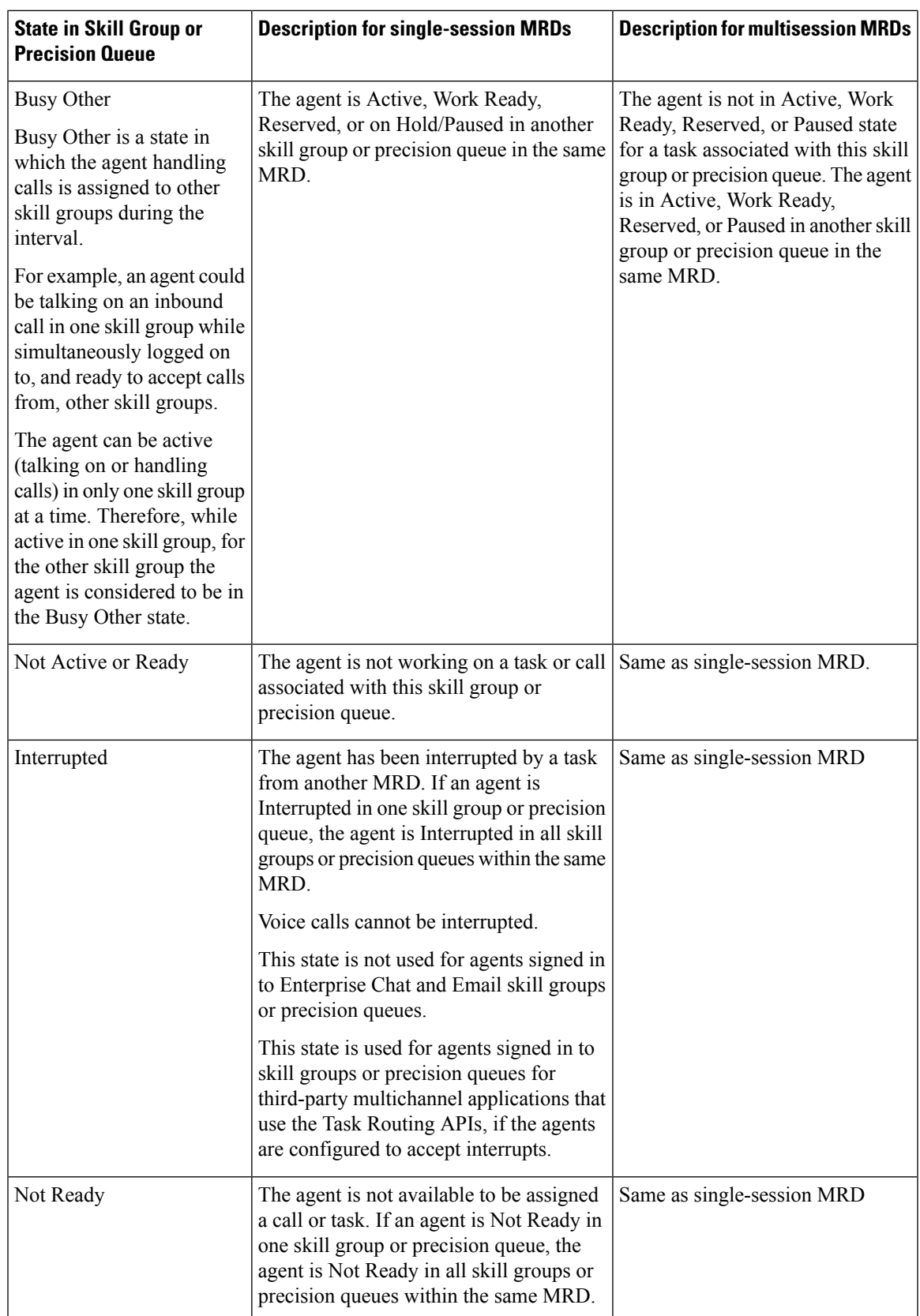

## **Agent States, Skill Groups, and Precision Queues**

Agents can belong to multiple skill groups or precision queues in a Media Routing Domain (MRD). When an agent is handling a task that was routed to a skill group or precision queue, the agent is Active in that skill group or precision queue.

- For direct incoming calls or transferred routed calls that do not use the dialed number, the active skill group is the default or first skill group defined for the agent.
- For new outgoing calls (AgentOutCalls or InternalCalls) or transferred outbound calls, the active skill group is the first skill group defined for the agent.

Agents can be configured to work on more than one task at a time, such as multiple chat sessions. When reporting on these agents, gather state information from both the Available in MRD and Agent State columns.

The agents' state in the active skill group or precision queue determines the state in the other skill groups or precision queues in the MRD, as follows:

- If the agent is Not Ready in one skill group or precision queue in the MRD, the agent is Not Ready in all skill groups or precision queues in the MRD.
- If the agent is Active, Work Ready, Reserved, or Hold/Paused in one skill group or precision queue in the MRD, the agent state is Busy Other for all other skill groups or precision queues in the MRD.

## **Agent State and Task State Relationship**

Agent state times are reported on interval boundaries regardless of whether the call or task is finished. Call and task state times are reported only when the task ends. The call or task ends when wrap-up is complete.

The following figure illustrates the correlation between agent state and call state for a voice call. The agent reserve time includes network time and offer/ring time. Network time is the time it took the call to arrive at the agent's phone or desktop. Offering/ring time is the amount of time that the call rang on the agent's phone or waited on the agent's desktop.

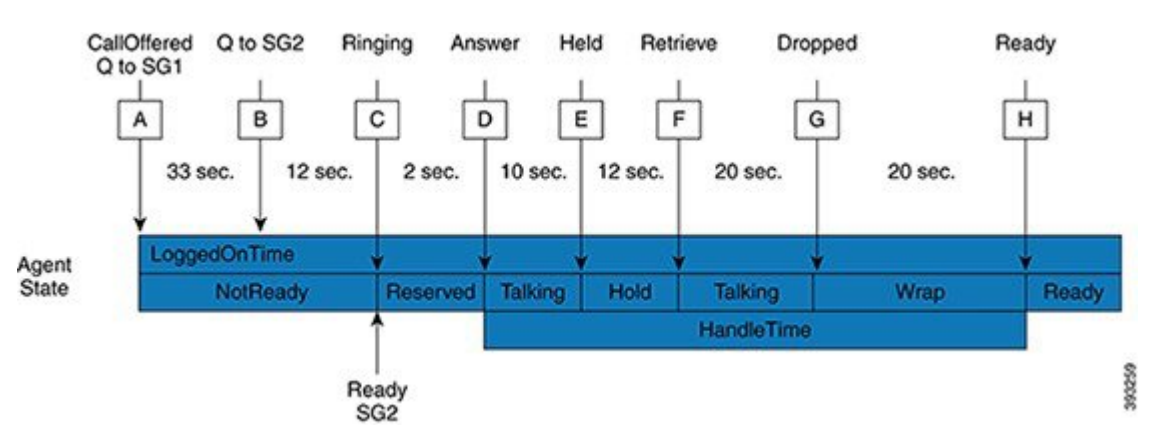

### **Figure 1: Agent State and Task State Relationship**

- **1.** Call Arrives and queues against SG1 (A) after 33 seconds the call also queues for agents in SG2 (B).
- **2.** The call remains queued to SG1 and SG2 for an additional 12 seconds, until it is routed to an agent who goes ready in SG2 (C).

Ш

- **3.** Call rings on the agent's phone (C) and is then answered by the agent (D), who talks on the call for 10 seconds before putting the call on hold (E).
- **4.** After 12 seconds, the agent retrieves the call (F) and talks for another 20 seconds.
- **5.** At (G) the call is dropped which results in the agent going into Wrap state to perform after after-call work for 20 seconds at which time the agent becomes ready (H).
- **6.** If the interval boundary ends when the call is ringing on the agent's phone, the reserved time for the agent includes the network time and part of the ring time. At the next interval, the remaining ring time is reported in the reserved time of the agent. However, the call's time does not appear on a report until wrap-up has been completed on the call.

# <span id="page-4-0"></span>**Agent Logout Reason Codes**

Agent logout reason codes are defined in the agent desktop software and appear in historical reports as their numeric equivalent, with no text code.For example, if reason code 1 equals "end of shift" and the agent selects that reason for logging out, the report displays "1".

In addition to the codes configured at the desktop, some codes are generated automatically when the agent is logged out by the software. The following table describes these built-in logout reason codes.

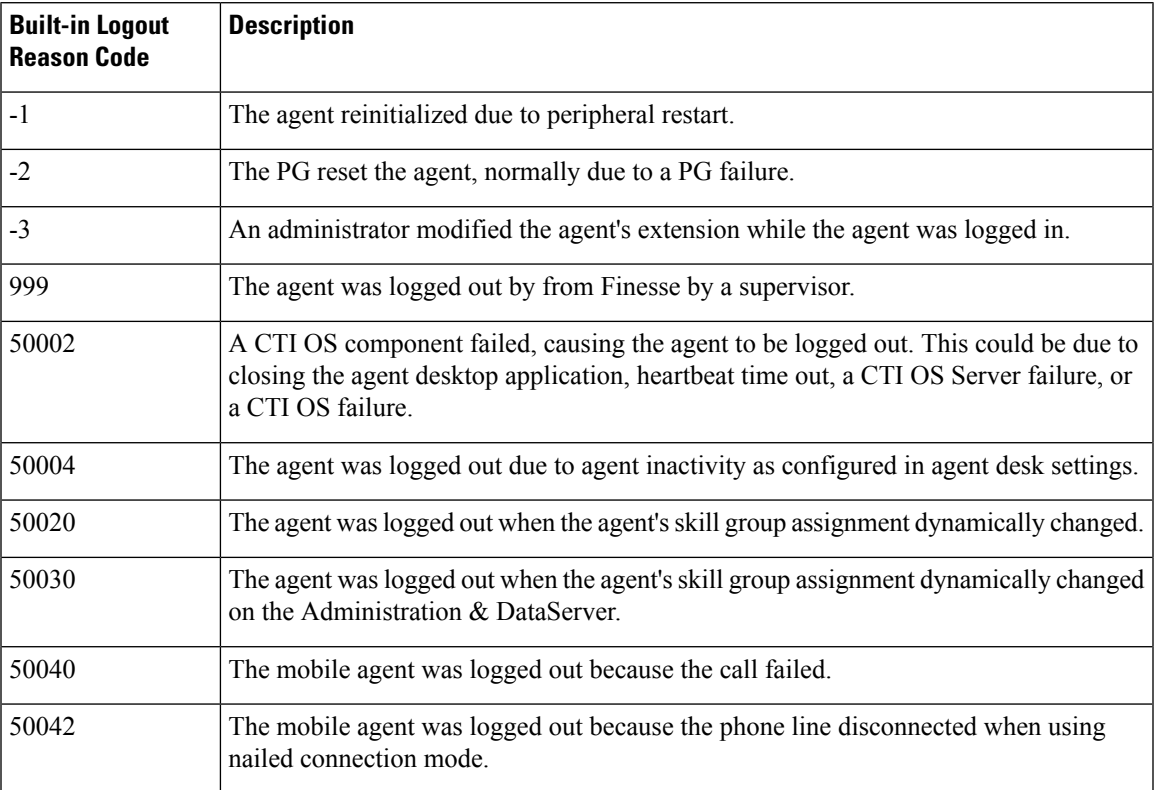

### **Table 2: Agent Logout Reason Codes**

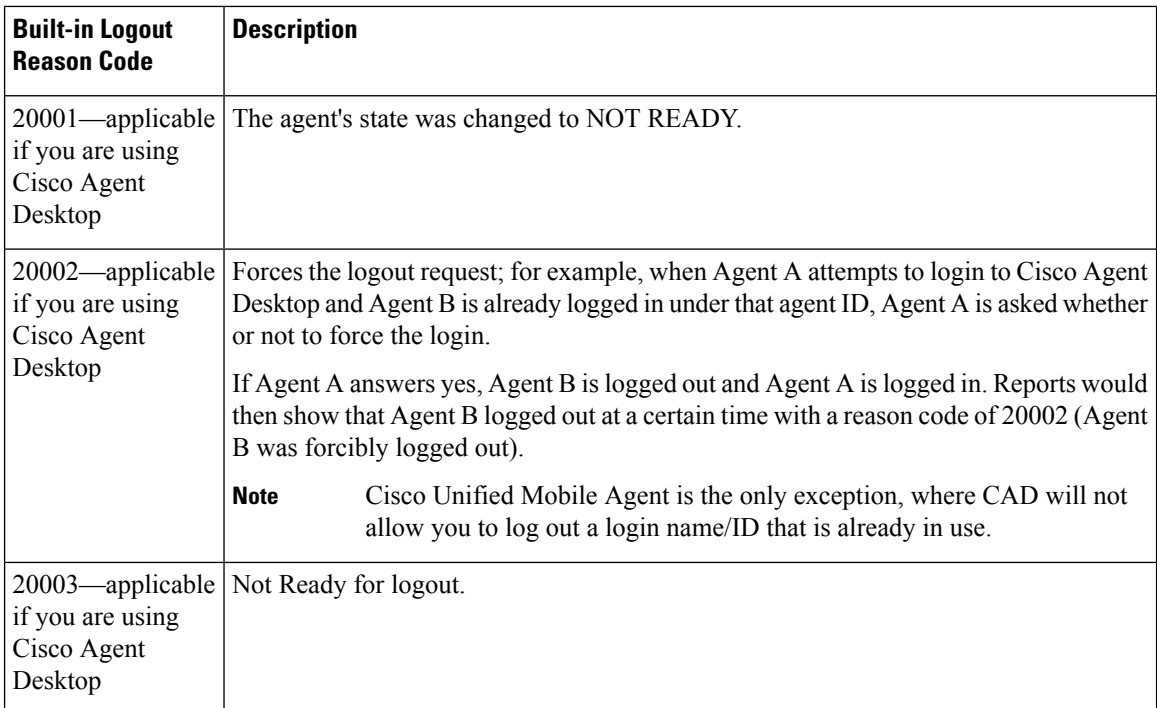

# <span id="page-5-0"></span>**Agent Not Ready Reason Codes**

There are reports that show the codes agents select when entering Not Ready state, that calculate the percentage of time spent in the Not Ready state, and that show specific Not Ready reasons based on the time range you specify.

These reports help you identify whether agents are taking the appropriate number of breaks and whether their breaks are the appropriate length.

Some reports display both the text of the reason code (if configured) *and* the corresponding number. For example, if an agent enters Not Ready state and selects "Break" asthe reason code, and if you have configured text for this code, reports display "Break [1]". Other reports display the numeric Not Ready reason code only.

In addition to Not Ready reason codes that you define, there are built-in Not Ready reason codes for situations in which the software automatically makes the agent Not Ready. The following table describes these built-in Not Ready reason codes.

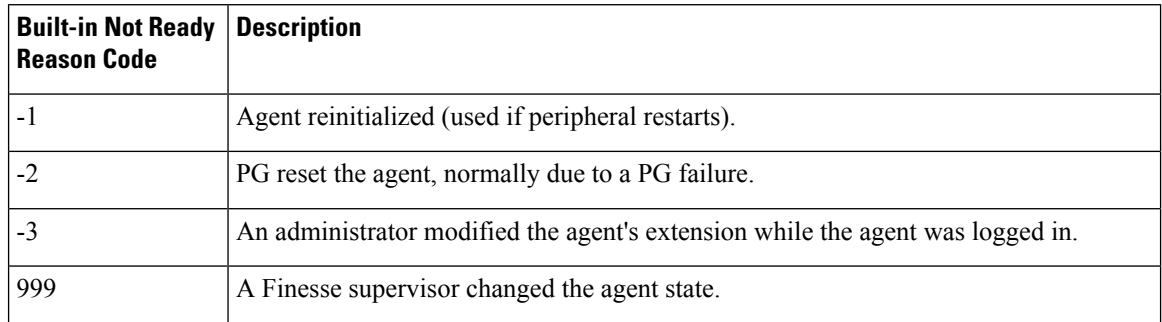

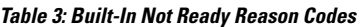

 $\mathbf l$ 

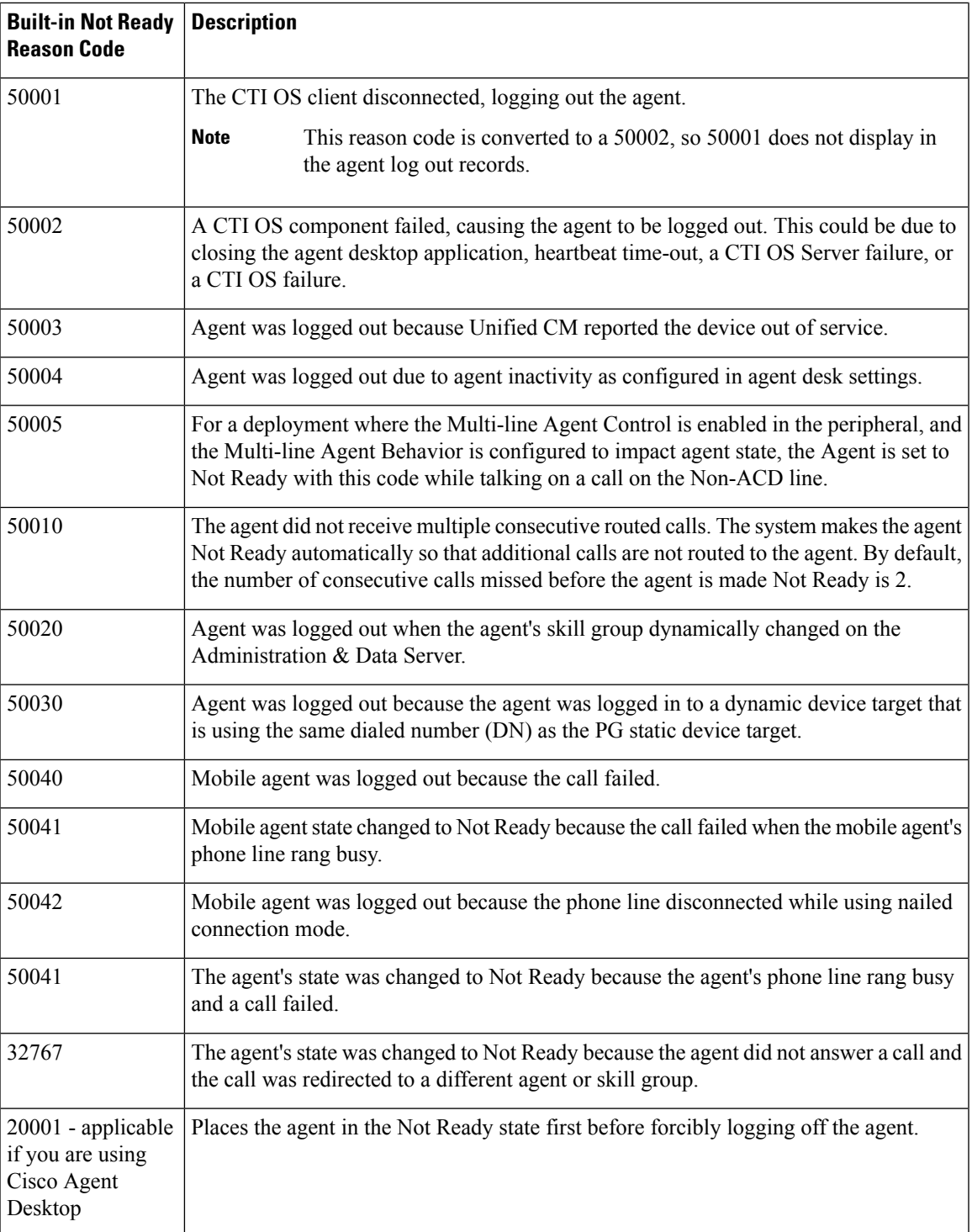

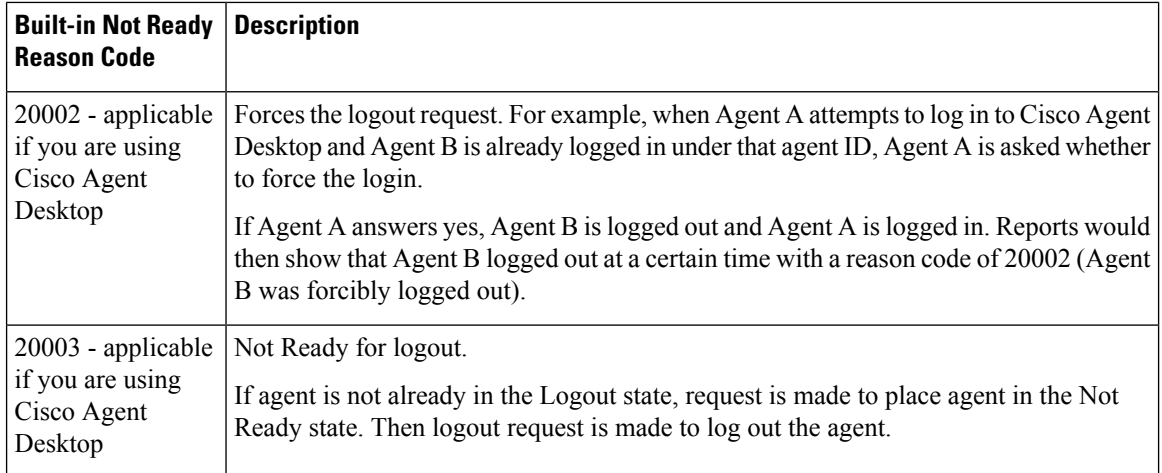

By default, built-in Not Ready reason codes do not have associated textual reason codes. They appear as numbers in reports. To see a textual code for these Not Ready reason codes, enter the built-in Not Ready reason code into the Reason Code tool with the related text. For example, you can label the 32767 Not Ready reason code "Redirection on No Answer."

# <span id="page-7-0"></span>**Agent Task Handling**

Agents can receive and initiate many different types of tasks. There are reports that show you what kind of tasks agents are handling and how well they are handling them. For example, there are reports that display statistics for calls placed, received, transferred, and conferenced, and there are reports that indicate how many calls were rerouted when the agent failed to answer the call.

Tasks can be internal or external, and incoming or outgoing, as follows:

- **Internal tasks** are calls made to an agent from another person or from another agent on Packaged CCE.
- **External tasks** are calls that are placed off the Packaged CCE, tasks that come in via CVP, or tasks that are routed to an agent from a person outside Packaged CCE. For example, calls from the call center to customers are considered external.
- **Incoming tasks** are tasks that an agent receives. Multichannel tasks are always incoming.
- **Outgoing tasks** are calls that an agent places. For example, if a customer calls an agent, the call is incoming for the agent. If an agent calls a supervisor, the call is outgoing for the agent.

For voice calls only, agents can place consultative calls and engage in conference calls.

Agents can transfer voice calls and nonvoice tasks that were routed to CCE from third-party multichannel applications that use the Task Routing APIs. Agents cannot transfer nonvoice Enterprise Chat and Email tasks.

For each type of task that an agent can initiate, the amount of time that the agent spent working on that task is recorded in the Agent Skill Group Interval database table.

The following table describes the tasks that an agent can receive and initiate, how the time for each task is determined, and how those tasks are reported.

 $\mathbf l$ 

### **Table 4: Types of Tasks**

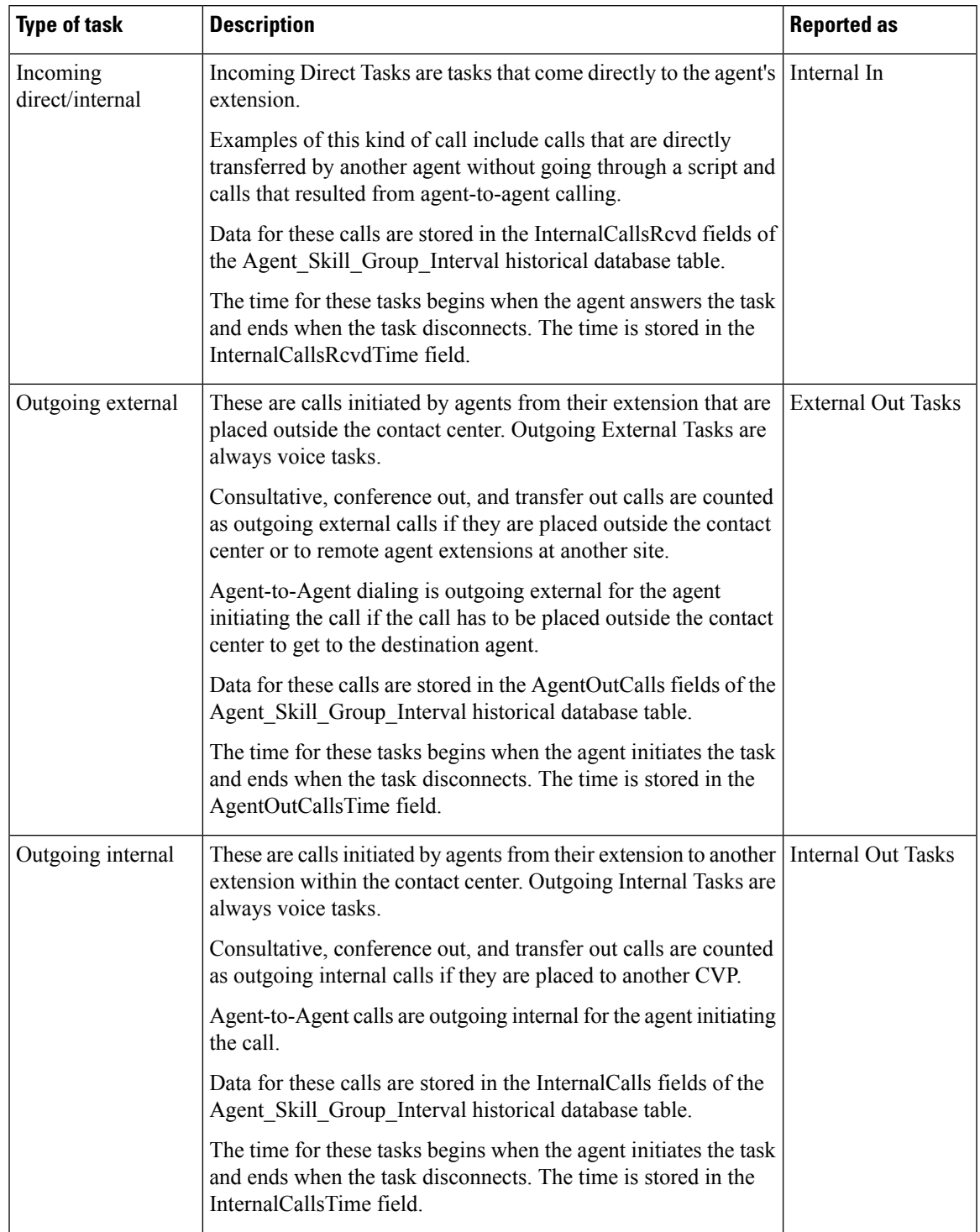

 $\mathbf l$ 

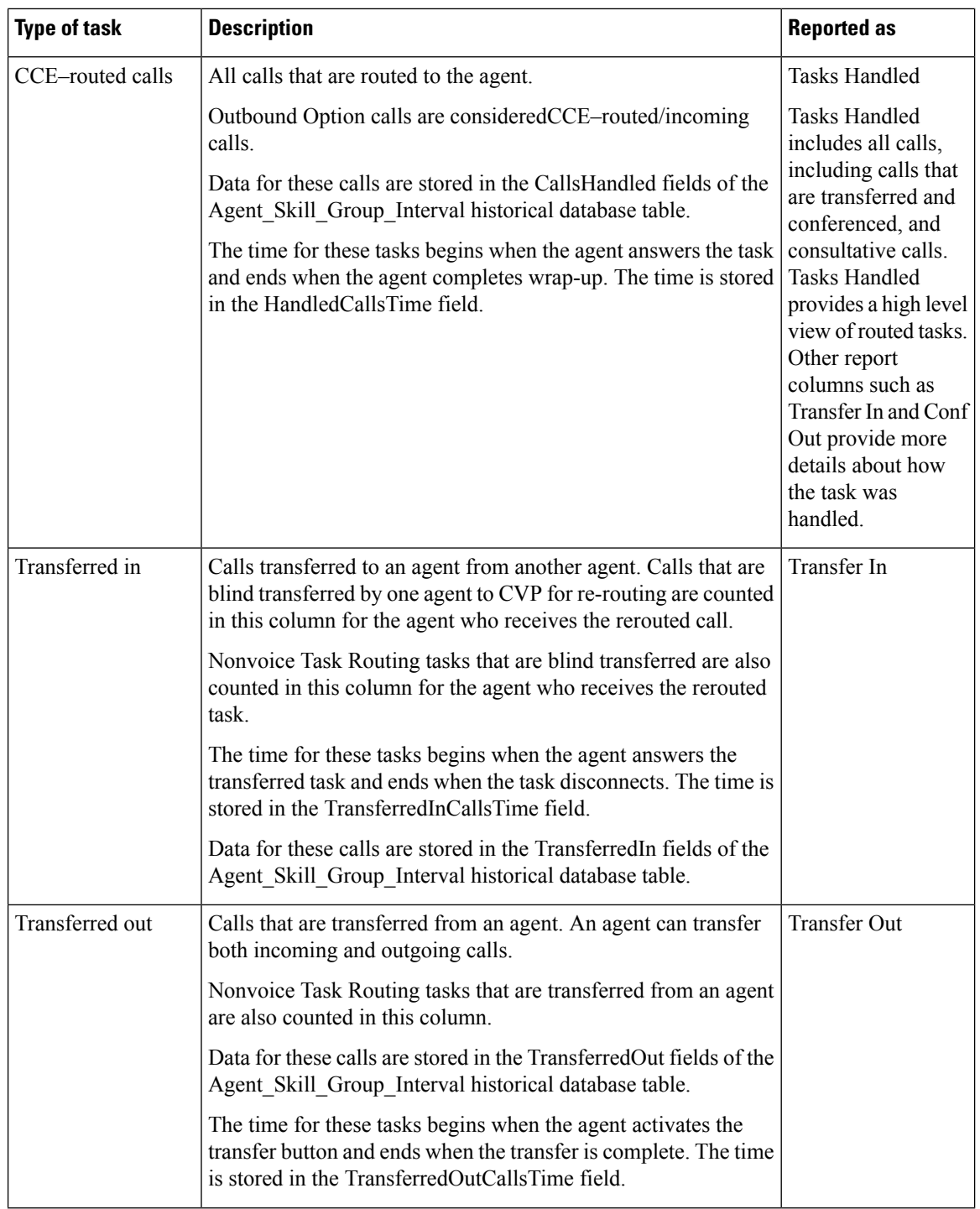

 $\overline{\phantom{a}}$ 

٦

Ш

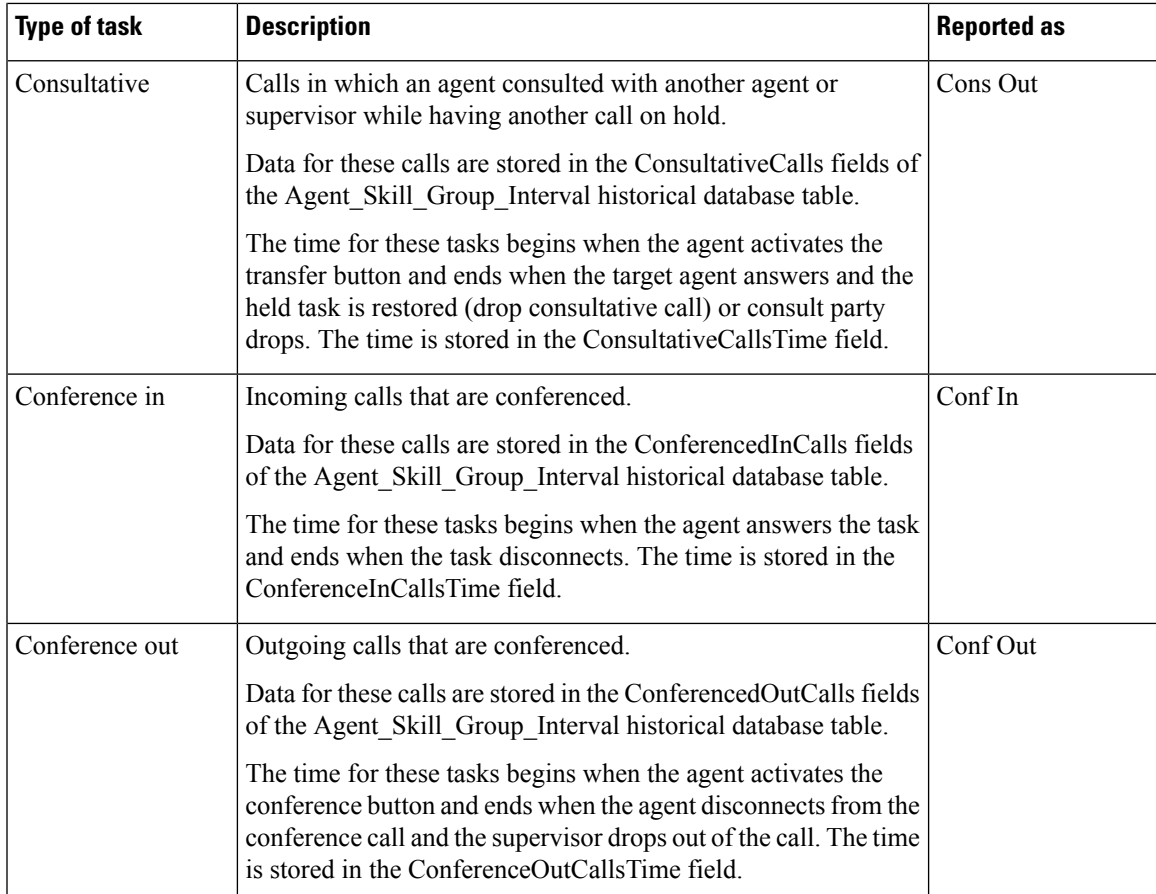

You might notice overlapping data in your reports for the amount of time for different types of calls. This happens because incoming tasks, such as CCE-routed tasks and calls made directly to an agent, can be Transferred In and Conferenced In. Both incoming calls and outgoing calls placed by agents can be Transferred Out and Conferenced Out. The total time for the incoming or outgoing call includes transfer and conference time.

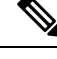

Agents can transfer and conference incoming calls both in and out. However, they can transfer and conference outgoing calls out only. This difference means that if an agent transfers an outgoing task to another agent, it is still considered an outgoing task. **Note**

# <span id="page-10-0"></span>**Agent Utilization: Full-Time Equivalents and Percent Utilization**

Because agents can work on multiple media and in multiple skill groups, they typically do not spend all of their time handling tasks for a single skill group. Determining staffing needs based on agents whose time is divided among skill groups and media can be difficult.

Report templates provide two types of statistics that give you a improved view of how agents are being utilized and how many full-time agents would be required to handle the amount of work performed during an interval for a particular skill group.

These statistics are:

- % Utilization (percent utilization)
- FTE (full-time equivalent)

**Percent utilization** (% Utilization in reports) shows you how well agents are being utilized within a skill group. This metric is computed in reports by dividing the total time agents spend handling calls in a skill group by the total time agents were ready to handle tasks. To calculate the time that an agent was ready, the system subtracts the Not Ready time from the total time that agents were logged on. For example, if the agent spent 20 minutes of the log on duration handling calls and was available to handle calls for 40 minutes, the percent utilization is 50%.

The **full-time equivalent** (FTE in reports) is the number of full-time agents that would be required to perform the work done during that interval for a skill group. To calculate the FTE, the system divides the total time that work was performed by the total time in the interval. For example, if agents spent a total of 3 hours handling tasks during a 30-minute interval, the FTE for task handling during the interval is 3 hours / 0.5 hours, which equals 6 full-time persons. This means that if all agents handled tasks full-time, the work could have been done by 6 agents.

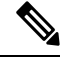

**Note** If you select a report interval that is less than 8 hours, the resulting value will be lower than expected.

## <span id="page-11-0"></span>**Supervisor Activity**

Agent team supervisors can take advantage of supervisory features available on their desktops. Use reports to see when agents requested assistance and when supervisors had to use the Barge-In and Intercept features.

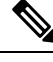

**Note** These supervisory features are not available to agents using MRDs other than Voice.

### **Supervisor Assist and Emergency Assist for Existing Call**

Agents can activate supervisor assist or emergency assist buttons on their desktop when they need special assistance from the primary or secondary supervisor assigned to their team.

Follow these guidelines to ensure that you can obtain accurate and useful data from these features:

- Configure skill groups for supervisors handling Supervisor Assist and Emergency Assist requests. For example, you can configure one skill group for all the supervisors of an agent team. This way, you can direct requests to these skill groups and report on Supervisor and Emergency Assist call activity for these skill groups.
- Create call types and configure dialed numbers that map to the created call type.
- Configure scripts to direct the requests to the supervisor skill group.

You can select consult as an option on the agent desktop settings for supervisor or emergency assist. If the agent is on a call when the agent activates either the Supervisor or Emergency Assist desktop feature, the CTI software activates the conference key on behalf of the agent's phone and calls the supervisor using the Supervisor

Ш

or Emergency Assist script. This example assumes that the emergency or supervisor assist script has an Agent-to-Agent node to find a supervisor. The supervisor answers the call and consults privately with the agent. The following fields are incremented within the Agent Skill Group and Skill group tables.

### **Table 5: Existing Call: Consultative**

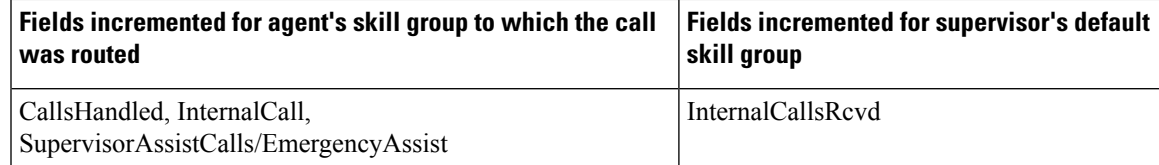

For the agent, the call is reported in Tasks Handled and either Sup Assist or Emergency report fields. For the supervisor, the call is reported in Tasks Handled report fields.

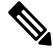

**Note**

During the consultation, the supervisor can decide to barge-in to the call using the supervisor desktop Barge-In feature.

## **Barge-In**

When the supervisor activates the Barge-In desktop feature, the agent's desktop completes a conference to the supervisor so that the supervisor can join into the conversation with the call. The following fields increment for both the agent and the supervisor in the agent skill group and skill group tables.

### **Table 6: Supervisor Barge-In**

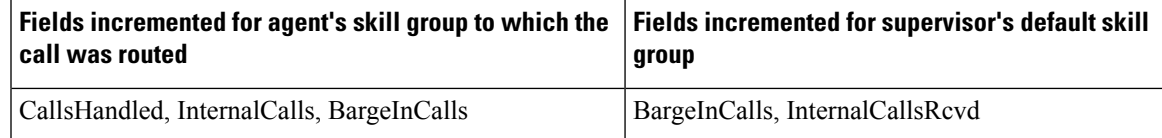

For the agent, the call is reported in Tasks Handled and Barge-In report fields. For the supervisor, the call is reported in Tasks Handled and Barge-In report fields.

### **Intercept**

If the supervisor decides to intercept (take over) the call, the supervisor activates the Intercept desktop button. This interception drops the agent out of the conference, which allows the supervisor to take over the call. The following fields are incremented during the intercept operation for both the agent skill group and skill group tables.

### **Table 7: Supervisor Intercept**

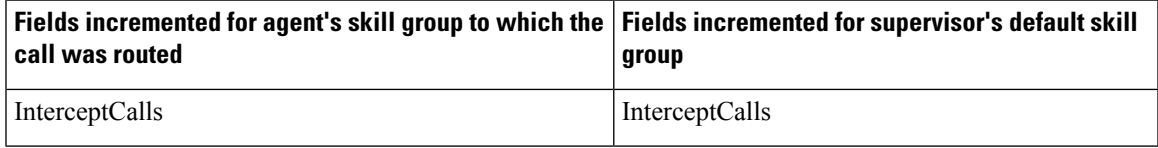

I

For the agent, the call is reported in the Intercept report field. For the supervisor, the call is reported in the Intercept report field.